### SCHNEIDPLOTTER

## get an appointment

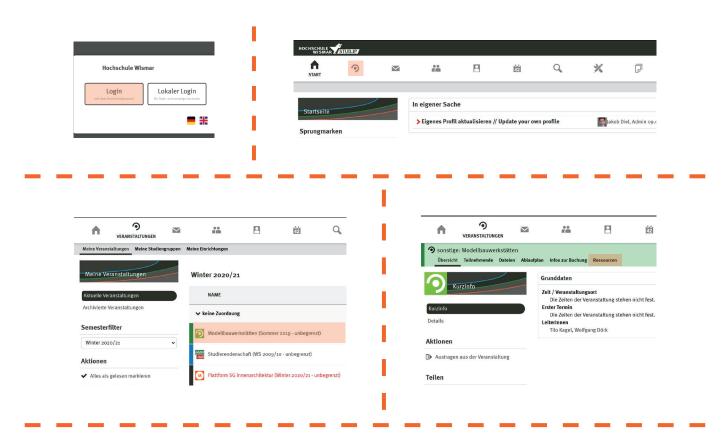

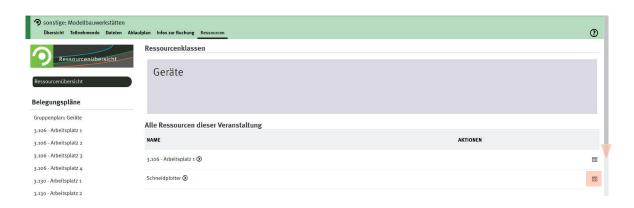

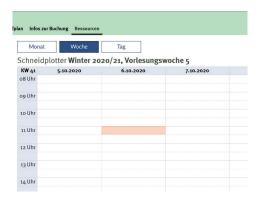

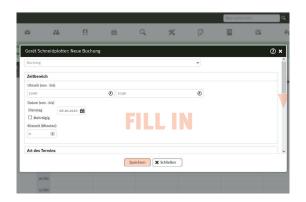

## create a file

operating range Schneidplotter: **maximum 1175 x 875 mm** create the worksheet in Illustrator according to the **size of your material** leave a **10mm margin** to fix your material with crepe tape

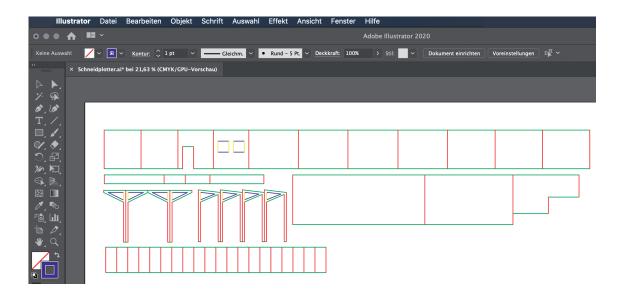

put surfaces with the same cutting lines together

- >> spares cuts and saves time
  - all horizontal lines in one colour
  - all vertical lines in one colour
  - for contures within other contures use different colours
  - choose whatever colour
- >> in the cutting process each colour will be selected separately and cut or drawn in succession

#### **IMPORTANT!**

draw all lines on one layer

delete all unnecessary dots, lines and layers

the minimal cutting radius accrues to the double of material thickness

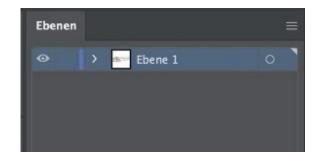

## send your file

save file as **Adobe Illustrator CS5** or any older version

email your ai-file to: schneidplotter-fg@hs-wismar.de

>> on your appointment day don't forget to bring crepe tape to fix your material

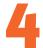

#### what's possible?

folding

drawing with a black ballpen (provided)

cutting in gerneral you can cut everything, that you could also cut by

hand (material thickness maximum 5mm)

(cardboard, paper, foam, kappa...)

# 5

### example

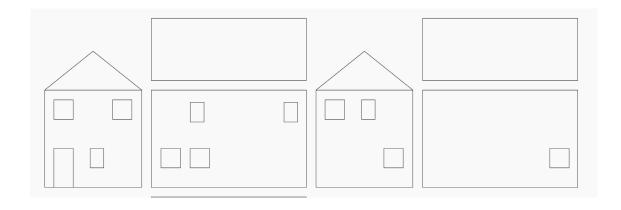

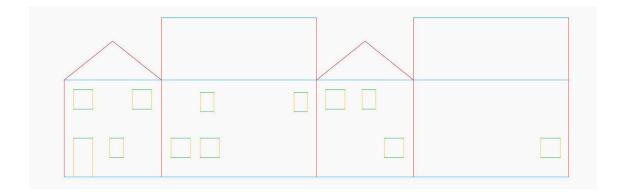

- >> in this case everything should be cut
- >> first the inner contures will be cut (yellow and green)
- >> after that the outlines will be cut (red and blue)
- >> if anything else should be drawn or folded, choose a different colour for these lines